#### **Internet Sorun Gidericisi**

Bu sorun giderici Internet hizmet saðlayýcýsýna (ISP) baðlanmayla ilgili sorunlarý belirlemenize ve çözmenize yardým edecektir. Yalnýzca, týklatarak sorularý yanýtlayýn ve sonra sorunu gidermek için önerilen adýmlarý deneyin.

#### **Sorun Nedir?**

Internet hizmet saðlayýcýma (ISP) baðlanamýyorum ya da oturum açamýyorum.

ISP'ye baðlanabiliyor ve oturum açabiliyorum, fakat Web gözatýcýsý gibi Internet programlarýyla sorunum

var.

## **Hangi sorun oluþtu?**<br>ISP vanýtladýkta

ISP yanýtladýktan hemen telefonu sonra kapatýyor.

П Hiç Web sayfasý ve baþka sunucu bulamýyorum.

ISP'ye baðlanabiliyorum, fakat elektronik posta okuyamýyorum ve Web gözatýcýsý gibi programlarý

çalýþtýramýyorum.

ISP ansýzýn telefonu kapatýyor.

**Internet'e nasýl eriþiyorsunuz?**

 Internet'e yerel að üzerindeki bir sunucuyu kullanarak eriþiyorum. П Internet'e modem ile ISP'ye baðlanarak eriþiyorum.

## **Hangi sorun oluþtu?**

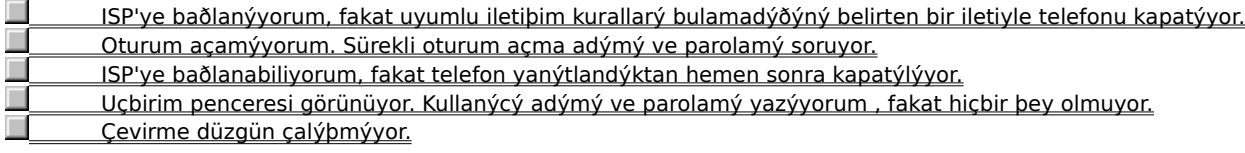

## **Devam düðmesini týklatýn**

 $\mathbf{r}$ Uçbirim penceresinde Devam'ý týklatýn.

# **Sorun çözüldü mü?**

П

Evet. Oturum açabildim. Sorun gidericiyi kapat.

Hayýr, sorun devam ediyor. Baþka ne hatalý olabilir?

## **Sonra baðlanmayý yeniden deneyin**

Biraz bekleyin ve sonra baðlantýyý yeniden deneyin. ISP bakým için kapatýlmýþ olabilir.

Tamam. Sorun giderici kapatmak için burayý týklatýn.

Sorun gidericinin baþýna dön.

П П

## **Baðlantýnýn TCP/IP iletiþim kuralý kullanmasýna dikkat edin**

- 1 Çevirmeli Að penceresinde ISP'ye baðlanmayý seçin.
- 2 Dosya menüsünde Özellikler'i týklatýn.

3 Sunucu Türü sekmesinde TCP/IP kutusunun seçili olmasýna dikkat edin.

## **Sorun çözüldü mü?**

П Evet. Oturum açabildim. Sorun gidericiyi kapat. Hayýr, sorun devam ediyor. Baþka ne hatalý olabilir?

## **TCP/IP iletiþim kuralýnýn Çevirme Baðdaþtýrýcýsý'na baðlý olmasýna dikkat edin**

- 1 Að özelliklerini görüntülemek için burayý **ħ** týklatýn.
- 2 Çevirme Baðdaþtýrýcýsý'nýn listede görünmesine dikkat edin.
- 3 TCP/IP að iletiþim kuralýnýn listede olmasýna dikkat edin. Ýletiþim kurallarýnýn yanýnda  $\ddot{\Psi}$  simgesi vardýr. 4 Çevirme Baðdaþtýrýcýsý'ný ve sonra Özellikler'i týklatýn.
- 5 Baðlananlar sekmesini týklatýn.
- 6 TCP/IP kutusunun seçili olmasýna dikkat edin.

#### **Sorun çözüldü mü?**

Evet. Oturum açabildim. Sorun gidericiyi kapat.

 Hayýr. TCP/IP yüklü ve Çevirme Baðdaþtýrcýsý'na baðlý, fakat yine de baðlanamýyorum. Baþka ne hatalý olabilir?

TCP/IP iletiþim kuralý að bileþenleri listesinde yok. Nasýl yükleyebilirim?

#### **Oturum açma adýnýzýn ve parolanýzýn doðru yazýlmýþ olmalarýna dikkat edin**

Oturum açma adýnýzý ve parolanýzý denetleyin ve doðru yazýlmýþ olmalarýna dikkat edin. ISP oturum açma programý büyük ve küçük harfe duyarlýysa, CAPS LOCK tuþunun etkin olmamasýna dikkat edin.

Ayrýca, bazý ISP'ler kullandýðýnýz sunucu oturum açma türünü göstermek için P.S ya da # gibi bir karakteri oturum açma adýnýzýn önüne eklemenizi ister. (örneðin, oturum açma adýnýz Cenk ise, PPP baðlantýsý göstermek için Pcenk ya da SLIP baðlantýsý göstermek için Scenk yazmanýz gerekebilir.)

ISP'ye baðlanmak hakkýnda daha fazla bilgi için, ISP yöneticisine baþvurun.

#### **Sorun çözüldü mü?**

 Evet. Oturum açabildim. Sorun gidericiyi kapat. Hayýr, sorun devam ediyor. Baþka ne hatalý olabilir?

#### **Uçbirim penceresi çýkar**

- 1 Çevirmeli að penceresinde ISP'ye baðlanmayý seçin.
- 2 Dosya menüsünde Özellikler'i týklatýn.
- 3 Yapýlandýr'ý týklatýn.
- 4 Seçenekler'i týklatýn ve sonra Çevirmeden Sonra Uçbirim Penceresini Getir kutusunu seçin.
- 5 Çaðrý yapmayý yeniden deneyin.

## **Sorun çözüldü mü?**

Evet. Yeniden baðlanabildim. Sorun gidericiyi kapat.

Hayýr, sorun devam ediyor. Baþka ne hatalý olabilir?

## **Windows klasöründe doðru Winsock sürümünün olmasýna dikkat edin**

- 1 Bilgisayarým'da Görünüm'ü ve sonra Seçenekler'i týklatýn.
- 2 Tüm Dosyalarý Göster kutusunun seçili olmasýna dikkat edin ve sonra Tamam'ý týklatýn.
- 3 Baþlat menüsünde Bul'u týklatýn.
- 4 Ad'ý týklatýn, **winsock.dll** yazýn ve sonra Þimdi Bul'u seçin.

Doðru sürüm Windows klasörünüzde bulunmalý ve 3/7/96 tarihli olmalýdýr.

Sorun çözüldü mü?

Evet. Oturum açabildim. Sorun Gidericiyi kapat.

Hayýr, sorun devam ediyor. Baþka ne hatalý olabilir?

#### **Sunucuyu adýyla ping etmeye çalýþýn**

ISP'ye baðlýyken, adýný arayarak sunucuyu <u>ping</u> etmek için burayý {button ,EF(`PINGNAME.BAT',`SW\_SHOWMINNOACTIVE',1)} týklatýn. Ping denemesinin sonuçlarý bir MS-DOS penceresinde görünecektir.

Deneme baþarlý olduysa, sonuçlarý aþaðýdaki gibi olur:

REPLY FROM 198.105.232.1: BYTES=32 TIME=324MS TTL=46.

## **En az bir ping denemesi baþarýlý oldu mu?**

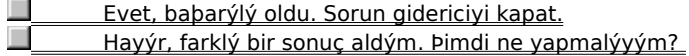

## **Sunucuyu IP adresiyle ping etmeye çalýþýn**

ISP'ye baðlýyken, IP adresini arayarak sunucuyu <u>ping</u> etmek için burayý

{button ,EF(`PINGNUM.BAT',`',1,`')} týklatýn Ping denemesinin sonuçlarý bir MS-DOS penceresinde görünecektir.

Deneme baþarlý olduysa, sonuçlarý aþaðýdaki gibi olur:

REPLY FROM 198.105.232.1: BYTES=32 TIME=324MS TTL=46.

## **En az bir ping denemesi baþarýlý odu mu?**

П Evet, baþarýlý oldu. Bu ne anlama gelir? Hayýr, farklý bir sonuç aldým. Þimdi ne yapmalýyým?

## **Varsayýlan geçit ayarlarýný denetleyin**

- 1 Baðlantýnýzý kapatýn.
- 2 Çevirmeli að penceresinde ISP'ye baðlanmayý seçin.
- 3 Dosya menüsünde Özellikler'i týklatýn.
- 4 Sunucu Türü'nü ve sonra TCP/IP Ayarlarý'ný týklatýn.
- 5 Uzaktan Aðýn Üstündeki Að Geçidini Kullan onay kutusunu seçin.

## **Sorun çözüldü mü?**

Evet. Oturum açabildim. Sorun gidericiyi kapat.

Hayýr, sorun devam ediyor. Baþka ne hatalý olabilir?

#### **Doðru sunucu türünün belirtilmiþ olmasýna dikkat edin**

- 1 Çevirmeli að penceresinde ISP'ye baðlanmayý seçin.
- 2 Çevirmeli Að klasöründeki Dosya menüsünde Özellikler'i týklatýn.
- 3 Sunucu Türleri sekmesini týklatýn ve doðru sunucu türünün belirtilmiþ olmasýna dikkat edin. Örneðin, sunucu türünü SLIP olmasý gerekirken PPP ya da CSLIP olarak belirtmiþ olabilirsiniz. Bu seçimin ne olmasý gerektiðinden emin deðilseniz, ISP yöneticinize baþvurun.

### **Sorun çözüldü mü?**

- Evet. Oturum açabildim. Sorun gidericiyi kapat.
- Hayýr, sorun devam ediyor. Baþka ne hatalý olabilir?

**ISP'ye baðlanýrken IP adresiniz isteniyor mu?**

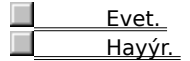

# **Doðru IP adresi kullanmaya dikkat edin**<br>**Di** P adresini doðru yazmaya dikkat ede

IP adresini doðru yazmaya dikkat ederek çaðrýnýzý yeniden deneyin. Ne yazacaðýnýzdan emin deðilseniz, ISP yöneticinize baþvurun.

Sorun gidericinin baþýna dön.  $\mathcal{L}$ 

Sorun gidericiyi kapat.

#### **Doðru IP adresi kullanmaya dikkat edin**

1 Baðlantýnýzý kapatýn.

г

- 2 Çevirmeli að penceresinde ISP'ye baðlanmayý seçin.
- 3 Dosya menüsünde Özellikler'i týklatýn.
- 4 Sunucu Türü'nü ve sonra TCP/IP Ayarlarý'ný týklatýn.
- 5 Bir IP Adresi Belirtin kutusu seçiliyse, bilgisayarýnýz için olan IP adresinin doðru yazýlmýþ olmasýna dikkat edin. Daha fazla bilgi için ya da Sunucunun Atadýðý IP Adresi seçili deðilse, að yöneticinize baþvurun.
- Sorun gidericinin baþýna dön.

Sorun gidericiyi kapat.

Sunucunun að ile doðru iletiþim yaptýðýný doðrulamak için sunucuya bir im gönderen hizmet programý. Sunucuya, sunucunun adýný (örneðin, ping ftp.microsoft.com) ya da sunucunun IP adresini (örneðin, ping 198.105.232.1) arayarak baðlanabilir. Ým sunucuya ulaþýrsa, sunucu imi aldýðýný belirten bir yanýt gönderir. Baþarýlý bir pinge gelen yanýt aþaðýdaki gibidir:

REPLY FROM 198.105.232.1: BYTES=32 TIME=324MS TTL=46.

#### **Etki Alaný Ad Sunucusu'nun doðru belirtilmiþ olmasýna dikkat edin**

Internet üzerinde posta gönderebilme, Web sayfalarýna bakabilme ya da diðer bilgisayarlara baðlanabilme için, Etki Alaný Ad Sunucusu (DNS) adresini belirtmeniz gereklidir. DNS adresi bir bilgisayarýn bilgisayar adlarý ve IP adresleri listesi içeren Internet üzerindeki IP adresidir, böylece bu bilgisayarlara her seferinde IP adreslerini yazmak yerine adlarýyla baðlanabilirsiniz.

- 1 Çevirmeli að penceresinde ISP'ye baðlanmayý seçin.
- 2 Çevirmeli Að klasöründeki Dosya menüsünde Özellikler'i týklatýn.
- 3 Sunucu Türü sekmesini ve sonra TCP/IP Ayarlarý'ný týklatýn.
- 4 Ad Sunucusu Adresini Belirt seçeneðini týklatýn.
- 5 Birincil DNS adresinin doðru seçili olmasýna dikkat edin. Birincil DNS kutusu boþ ise, onu týklatýn ve DNS adresini yazýn. DNS adresini bilmiyorsanýz, Internet hizmet saðlayýcýsý (ISP) yöneticisine baþvurun.

## **Ýpucu**

ISP yöneticinizden aldýðýnýz bilgiler DNS adresini içermiyorsa, farklý bir ad ile listelenmiþ olabilir. DNS adresi için diðer adlar:

- · Ad sunucu
- · Ad sunucu IP adresi
- · Etki alaný sunucusu adresi
- · Etki alaný sunucusu

#### **Sorun çözüldü mü?**

 Evet. Oturum açabildim. Sorun gidericiyi kapat. Hayýr, sorun devam ediyor. Baþka ne hatalý olabilir?

#### **Internet programýnýz bir yetkili sunucu kullanýyor mu?**

Internet'e bir yerel að (LAN) üzerinden eriþiyorsanýz, Internet programýnýz bir yetkili sunucu kullanmak için ayarlanmýþ olabilir, bu durumda IP adreslerini ping edemezsiniz. Yetkili sunucu kullanmanýz gerekip gerekmediðini bilmiyorsanýz, að yöneticinize baþvurun.

#### **Internet Explorer'ýn yetkili sunucu kullanma durumunu bulmak**

- 1 Internet özelliklerini görüntülemek için burayý  $\blacksquare$  týklatýn.
- 2 Geliþmiþ sekmesini týklatýn ve Yetkili Sunucu Kullan'ýn seçilip seçilmediðine bakýn. Seçiliyse, Yetkili Sunucu kutusunun doðru sunucu adýný içermesine dikkat edin. Doðru sunucu adýný bilmiyorsanýz, að yöneticinize baþvurun.

#### **Sorun çözüldü mü?**

 Evet. Oturum açabildim. Sorun gidericiyi kapat. Hayýr, sorun devam ediyor. Baþka ne hatalý olabilir?

#### **Internet programýnýzýn ayarlarýný denetleyin**

Internet'e modem kullanarak eriþiyorsanýz, Internet programýnýzýn yetkili sunucu kullanmak için ayarlanmamýþ olmasýna dikkat etmelisiniz. Aþaðýdaki yönergeler Internet Explorer içindir. Farklý bir Internet programý kullanýyorsanýz, programýn belgelenmesine bakýn.

1 Internet özelliklerini görüntülemek için burayý  $\blacksquare$  týklatýn.

2 Geliþmiþ sekmesini týklatýn ve Yetkili Sunucu Kullan'ýn seçili olmamasýna dikkat.

## **Sorun çözüldü mü?**

 Evet. Oturum açabildim. Sorun gidericiyi kapat. п

Hayýr, sorun devam ediyor. Baþka ne hatalý olabilir?

Yetkili sunucu Internet ve yerel aðýnýz (LAN) arasýnda, yerel að üzerindeki bilgilerin baþkalarý tarafýndan eriþilmesini önleyen bir engel görevini yapar.

Yetkili sunucu kullandýðýnýzda, Internet için ve ondan gelen tüm istekler onun üzerinden süzülür, böylece aðýnýz üzerindeki gizli bilgilere Internet üzerinden eriþilemez. Yetkili sunucular ayrýca diðer Internet hizmetlerini saðlayabilir.

Daha fazla bilgi için, að yöneticinize baþvurun.

#### **Doðru sunucu türünün belirtilmiþ olmasýna dikkat edin**

- 1 Çevirmeli að penceresinde ISP'ye baðlanmayý seçin.
- 2 Çevirmeli Að klasöründeki Dosya menüsünde Özellikler'i týklatýn.
- 3 Sunucu Türleri sekmesini týklatýn ve doðru sunucu türünün belirtilmiþ olmasýna dikkat edin. Örneðin, sunucu türünü SLIP olmasý gerekirken PPP ya da CSLIP olarak belirtmiþ olabilirsiniz. Bu seçimin ne olmasý gerektiðinden emin deðilseniz, ISP yöneticinize baþvurun.

### **Sorun çözüldü mü?**

- Evet. Oturum açabildim. Sorun gidericiyi kapat.
- Hayýr, sorun devam ediyor. Baþka ne hatalý olabilir?

#### **Uçbirim penceresi çýkar**

- 1 Çevirmeli að penceresinde ISP'ye baðlanmayý seçin.
- 2 Dosya menüsünde Özellikler'i týklatýn.
- 3 Yapýlandýr'ý týklatýn
- 4 Seçenekler'i týklatýn ve sonra Çevirmeden Sonra Uçbirim Penceresini Getir kutusunu seçin.
- 5 Çaðrý yapmayý yeniden deneyin.

## **Sorun çözüldü mü?**

Evet. Yeniden baðlanabildim. Sorun gidericiyi kapat.

Hayýr, sorun devam ediyor. Baþka ne hatalý olabilir?

#### **Doðru sunucu türünün belirtilmiþ olmasýna dikkat edin**

- 1 Çevirmeli að penceresinde ISP'ye baðlanmayý seçin.
- 2 Çevirmeli Að klasöründeki Dosya menüsünde Özellikler'i týklatýn.
- 3 Sunucu Türleri sekmesini týklatýn ve doðru sunucu türünün belirtilmiþ olmasýna dikkat edin. Örneðin, sunucu türünü SLIP olmasý gerekirken PPP olarak belirtmiþ olabilirsiniz ya da tersi olabilir. Bu seçimin ne olmasý gerektiðinden emin deðilseniz, ISP yöneticinize baþvurun.

## **Sorun çözüldü mü?**

- Evet. Oturum açabildim. Sorun gidericiyi kapat.
- Hayýr, sorun devam ediyor. Baþka ne hatalý olabilir?

## **Internet Baðlantý sihirbazýný yeniden çalýþtýrýn**

 Internet Baðlantý sihirbazýný baþlatmak için burayý        týklatýn.

## **Sorun çözüldü mü?**

Evet. Oturum açabildim. Sorun gidericiyi kapat.<br>Elevent Havýr, sorun devam ediyor

Hayýr, sorun devam ediyor.

## **ISP yöneticinize baþvurun**

 $\overline{\phantom{a}}$ 

Internet Sorun Gidericisi'nin çözmenize yardým edemeyeceði bir sorunla karþýlaþtýnýz.

Daha fazla bilgi için, ISP yöneticinize baþvurun. П

Sorun gidericinin baþýna dön.

Sorun gidericiyi kapat.

Internet hizmet saðlayýcýsý Internet'e doðrudan baðlý bir sunucu kullanýr. Kuruluþunuzun Internet'e doðrudan baðlý olmasý durumu dýþýnda, bir hizmet saðlayýcý üzerinden baðlanmanýz gereklidir.

#### **Internet baðlantýsýný elle kurma**

Internet Kur sihirbazý Internet'e elle baðlantý kurmanýzý kolaylaþtýrýr. Baðlanmak için, yerel að (LAN) ya da bir Internet hizmet saðlayýcýsý kullanýlabilir.

Sihirbaza saðlamanýz gereken bilgi, baðlanma þeklinize baðlýdýr. Daha fazla bilgi için, bir düðmeyi týklatýn.

Yerel að kullanmak istiyorum.

Internet hizmet saðlayýcýsý kullanmak istiyorum.

#### **Not**

Internet'e baðlanmak için Internet hizmet saðlayýcýsý kullanmak istiyorsanýz, bir modem gerekecektir. Modem ayarlanmasý hakkýnda daha fazla bilgi için, aþaðýdaki Ýlgili Konular'ý týklatýn.

{button ,AL("A\_MODEM\_SET\_UP")} Ýlgili Konular

#### **Baðlanmak için yerel að kullanma**

Internet'e bir yerel að kullanarak baðlanmak için, Internet Kur sihirbazýna aþaðýdaki bilgileri saðlamanýz gereklidir.<br>◆

Ana ve öteki Etki Alaný Ad Sistemi (DNS) sunucularýnýn Internet iletiþim kuralý (IP) adresleri.

Bir Devingen Ana Bilgisayar Yapýlandýrma Ýletiþim Kuralý (DHCP) yüklüyse, IP adresleri otomatik olarak atanýr.

Yerel að üstündeki Internet geçit bilgisayarý adresi.

Bu bilgi bilinmiyorsa, sihirbazla ilerlemeye devam etmeden önce að yöneticinize danýþýn.

**Internet mail kullanmak ister misiniz?**

Evet, nelere gereksindiðimi belirt.

П

Hayýr, Internet postasý kullanmak istemiyorum.

Internet Baðlantýsýný Elle Kurma'ya Dön.

#### **Internet postasý kullanma**

Internet üzerinden elektronik posta iletileri almak için Windows Messaging'i kullanabilirsiniz. Internet postasý almak için sihirbaza aþaðýdaki bilgileri saðlamalýsýnýz:

- Elektronik posta adresiniz.
- ۰ Internet posta sunucusunun adý.

Bu bilgiyi hizmet saðlayýcýnýzdan ya da baðlanmak için yerel að kullanýyorsanýz, að yöneticinizden alabilirsiniz.

Kullanmak istediðiniz Windows Messaging profili. Varolan bir profili kullanabilir ya da Internet postasý için ٠ özel bir tane yaratabilirsiniz.

#### **Not**

Internet postasý için Windows Messaging`den farklý bir program kullanmak istiyorsanýz, onu kurmanýz gerekecektir. Daha fazla bilgi için, posta programýyla beraber gelen belgelemeye bakýn.

## **Internet postasýný kapatma**

Internet postasý kullanmak istemiyorsanýz, sihirbazda Internet Mail ekranýný gördüðünüzde Hayýr, Windows Messaging Kullanmak Ýstemiyorum onay kutusunun boþ olmasýna dikkat edin.

#### **Baðlanmak için Internet hizmet saðlayýcýsý kullanma**

Bir hizmet saðlayýcýsýnda önceden noktadan noktaya iletiþim kuralý (PPP) hesabýnýz varsa, bu hesaba eriþimi ayarlamak için sihirbazý kullanabilirsiniz.

Sihirbaz hizmet saðlayýcýsýndan alabileceðiniz aþaðýdaki bilgileri isteyecektir:<br>• Hizmet saðlavýcýsýnýn adý. Bu. baðlantýnýzýn adý olarak Bilgisavarým

- Hizmet saðlayýcýsýnýn adý. Bu, baðlantýnýzýn adý olarak Bilgisayarým'daki Çevirmeli Að klasöründe görünür.
- Kullanýcý adý. ٠
- ٠ Parola.
- ٠ Internet'e baðlanmak için çevireceðiniz telefon numarasý.
- ٠ Etki Alaný Ad Sistemi (DNS) sunucu adresi.
- ۰ IP adresi ve varsa,alt að maskesi.
- Â Kimlik Denetimi yordamý (oturum açmak için saðlayýcýnýn bir uçbirim penceresine gereksinim durumu).

#### **Not**

Hizmet saðlayýcýsý PPP'yi desteklemelidir. ٠

#### **Internet postasý kullanmak istiyor musunuz?**

Evet, nelere gereksindiðimi belirt.

Hayýr, Internet postasý kullanmak istemiyorum.

**Internet Baðlantýsýný Elle Kurma'ya Dön.** 

Internet, masanýzýn üstündeki bilgisayar da dahil olmak üzere dünya çapýnda milyonlarca bilgisayarý birbirine baðlayan bir bilgisayar aðlarý yýðýnýdýr. Ayrýca, sürekli deðiþen ve geniþleyen büyük bir bilgi kaynaðýdýr. 1970'lerde oluþturulmasýndan beri üstel olarak büyümüþtür ve þimdi ticari ve eðitim kurumlarýnda çalýþanlardan bireysel kullanýcýlara kadar milyonlarca kiþi tarafýndan kullanýlmaktadýr.

Internet'e baðlandýðýnýzda, World Wide Web üzerindeki sayfalar, haber gruplarý (BBS), haberler ve hava durumu bilgileri, yazýlým ve oyunlar dahil olmak üzere bir çok bilgiye eriþebilirsiniz.

Internet hizmet saðlayýcýsý Internet'e doðrudan baðlý bir sunucu kullanýr. Bilgisayarýnýzý Internet'e baðlamak için modem kullanarak bu sunucuya telefonla eriþirsiniz. Bu hizmete karþýlýk olarak, saðlayýcýya Internet'i kullanma sürenize göre ücret ödersiniz.

Yerel að üzerinden Internet eriþimi saðlayan bir þirket ya da kuruluþta çalýþmýyorsanýz, Internet'e bir hizmet saðlayýcý üzerinden baðlanmalýsýnýz.

Bir Internet geçit bilgisayarý yerel að ve Internet arasýnda köprü görevi görür. Yerel að üzerinde, bu bilgisayara baðlanarak Internet'e eriþebilirisiniz.

Profiller birden çok kiþinin ayný bilgisayar ile elektronik posta almak için Windows Messaging'i kullanmasýna olanak verir. Ayrýca, farklý elektronik posta türleri için farklý profiller kullanabilirsiniz. Örneðin, þirket aðý üzerinden elektronik posta almak için bir profil, Internet üzerinden elektronik posta almak için bir baþka profil kurabilirsiniz.